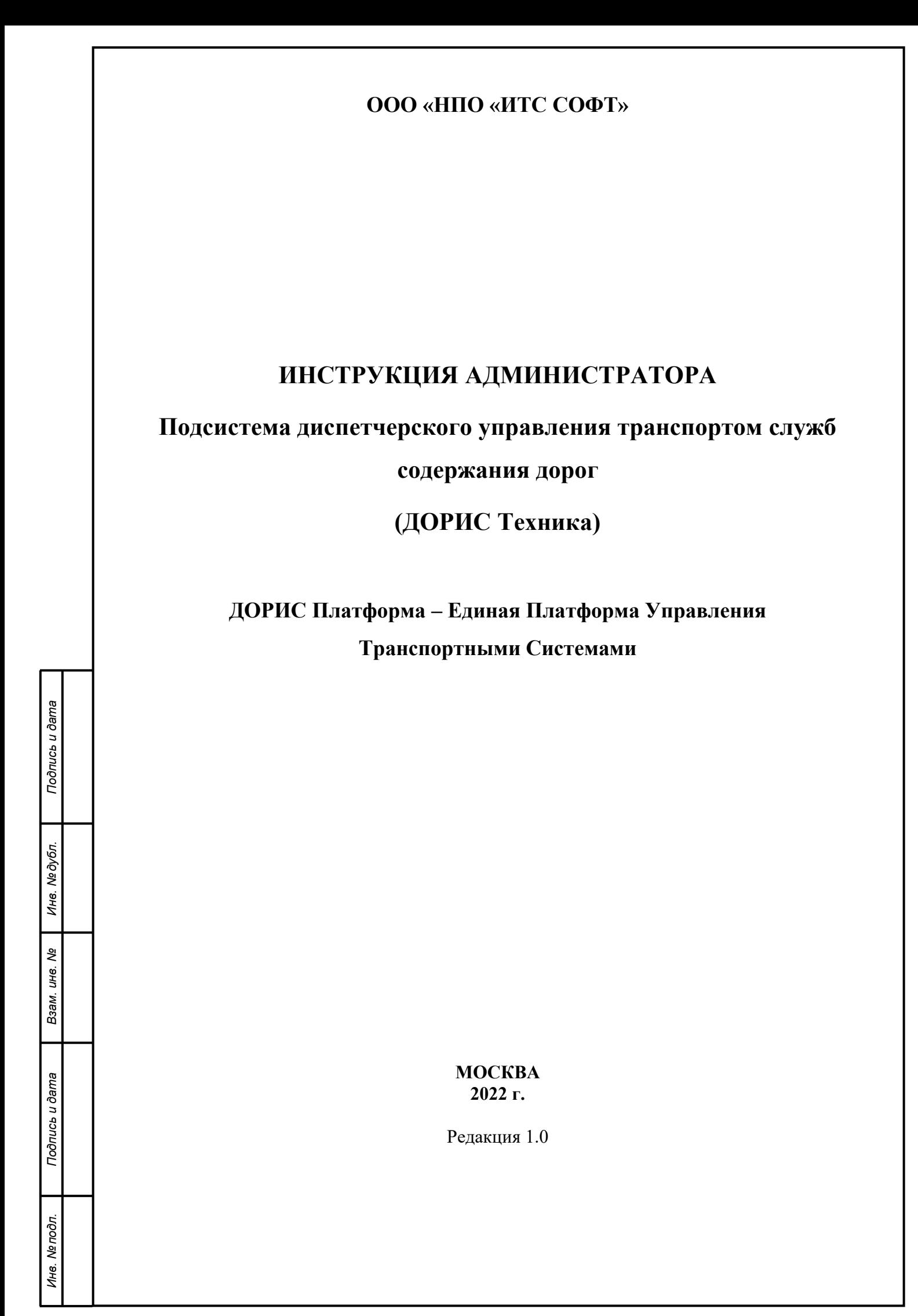

#### **Аннотация**

Настоящий документ является инструкцией администратора подсистемы ДОРИС Техника – модуль контроля транспорта содержания дорог.

Подсистема «ДОРИС Техника», обеспечивает функции диспетчерского управления транспортом служб содержания дорог.

Подсистема «ДОРИС Техника» является частью «Единой Платформы Управления Транспортной Системы» (ЕПУТС) Интеллектуальной транспортной инфраструктуры.

Данный документ содержит информацию, которая необходима администратору подсистемы для запуска и поддержания технической работоспособности подсистемы.

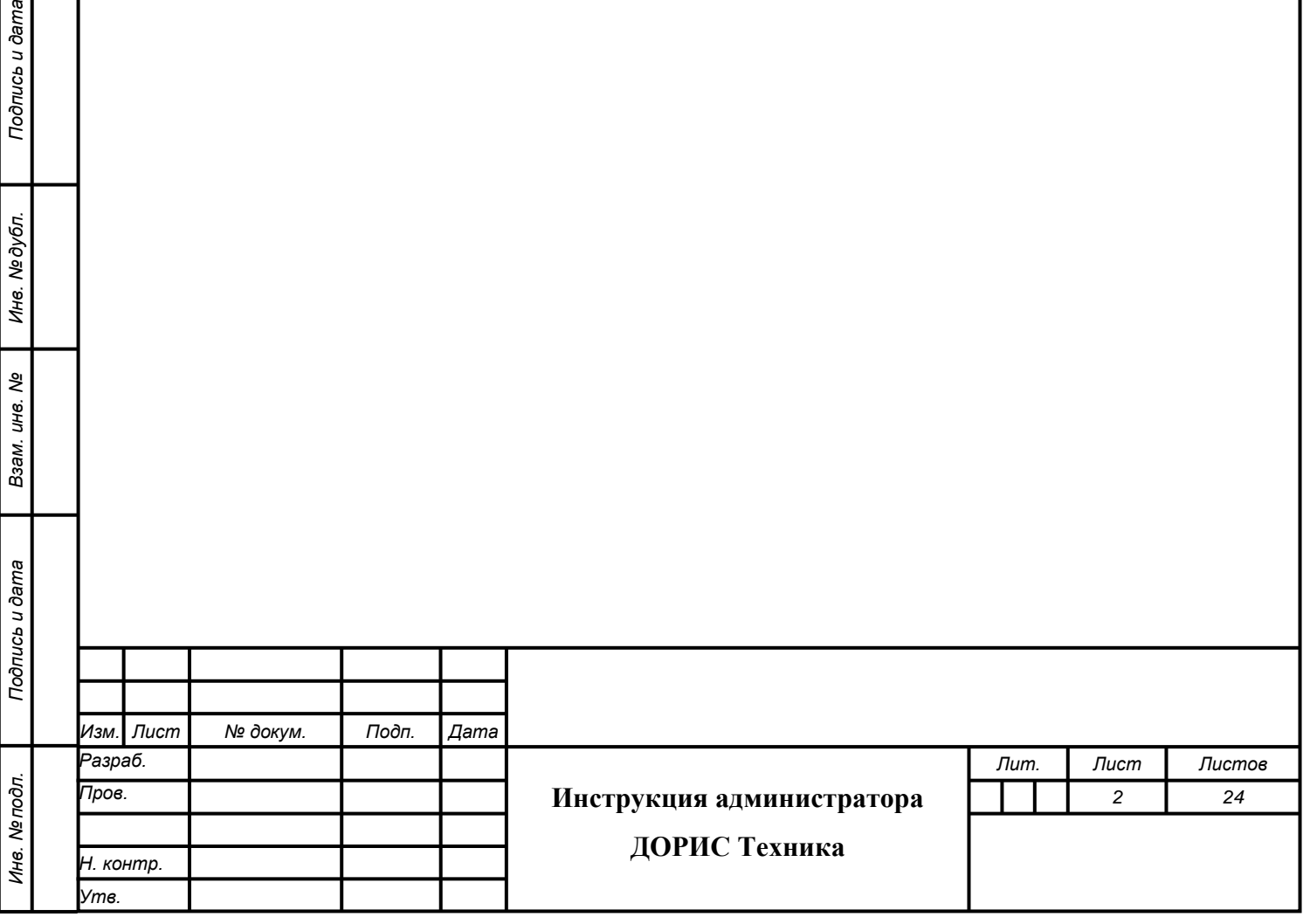

Подпись и дата

Инв. №дубл.

Взам. инв. Ме

 $\frac{5}{3}$ 

# **Содержание**

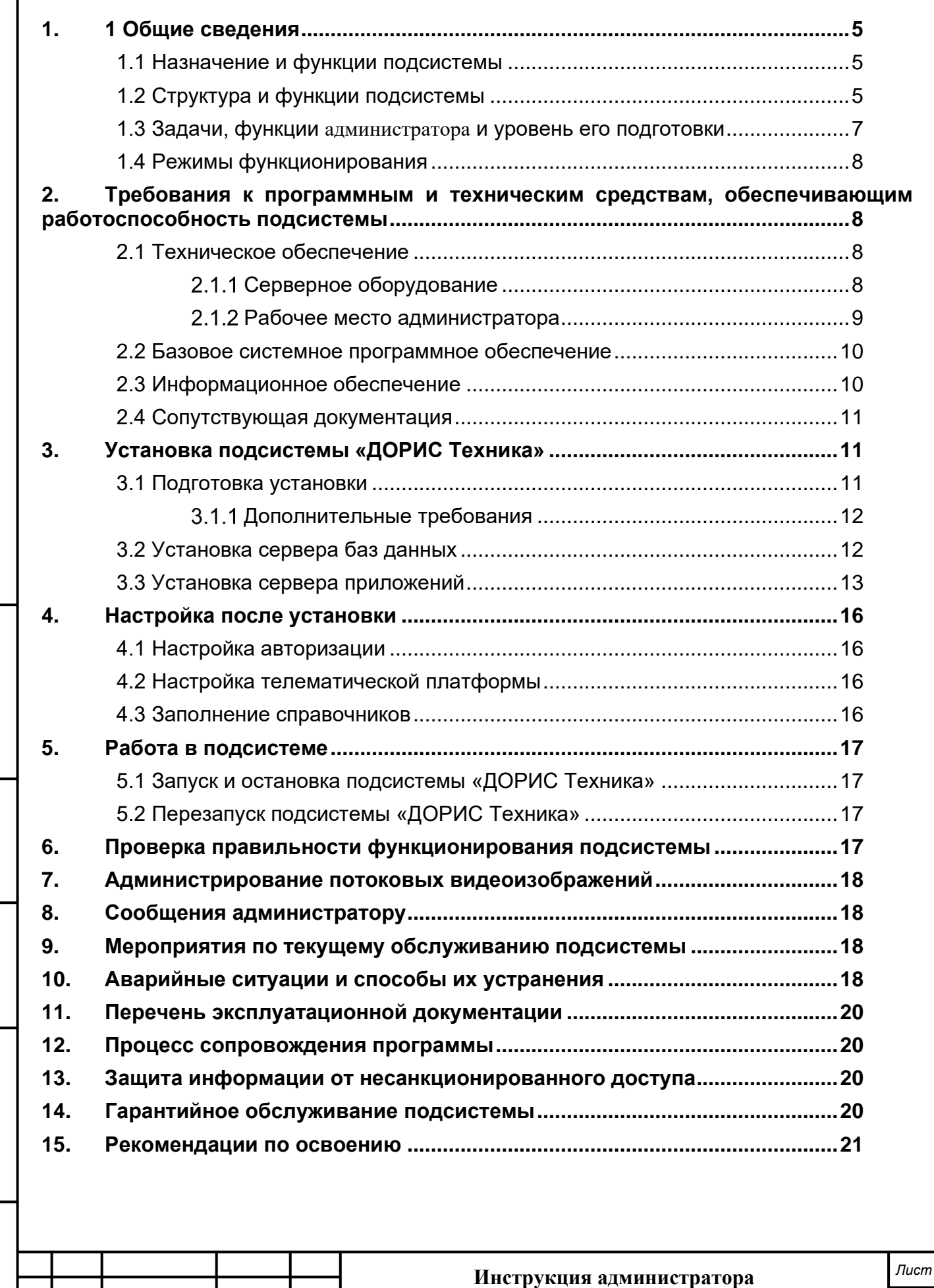

**ДОРИС Техника**

*Изм. Лист № докум. Подп. Дата*

*Подпись и дата Взам. инв. № Инв. № дубл. Инв. № подл. Подпись и дата*

Взам. инв. Ме

Подпись и дата

Инв. Ме подл.

Подпись и дата

Инв. № дубл.

# **Перечень принятых сокращений**

В настоящем документе применены следующие сокращения и условные наименования:

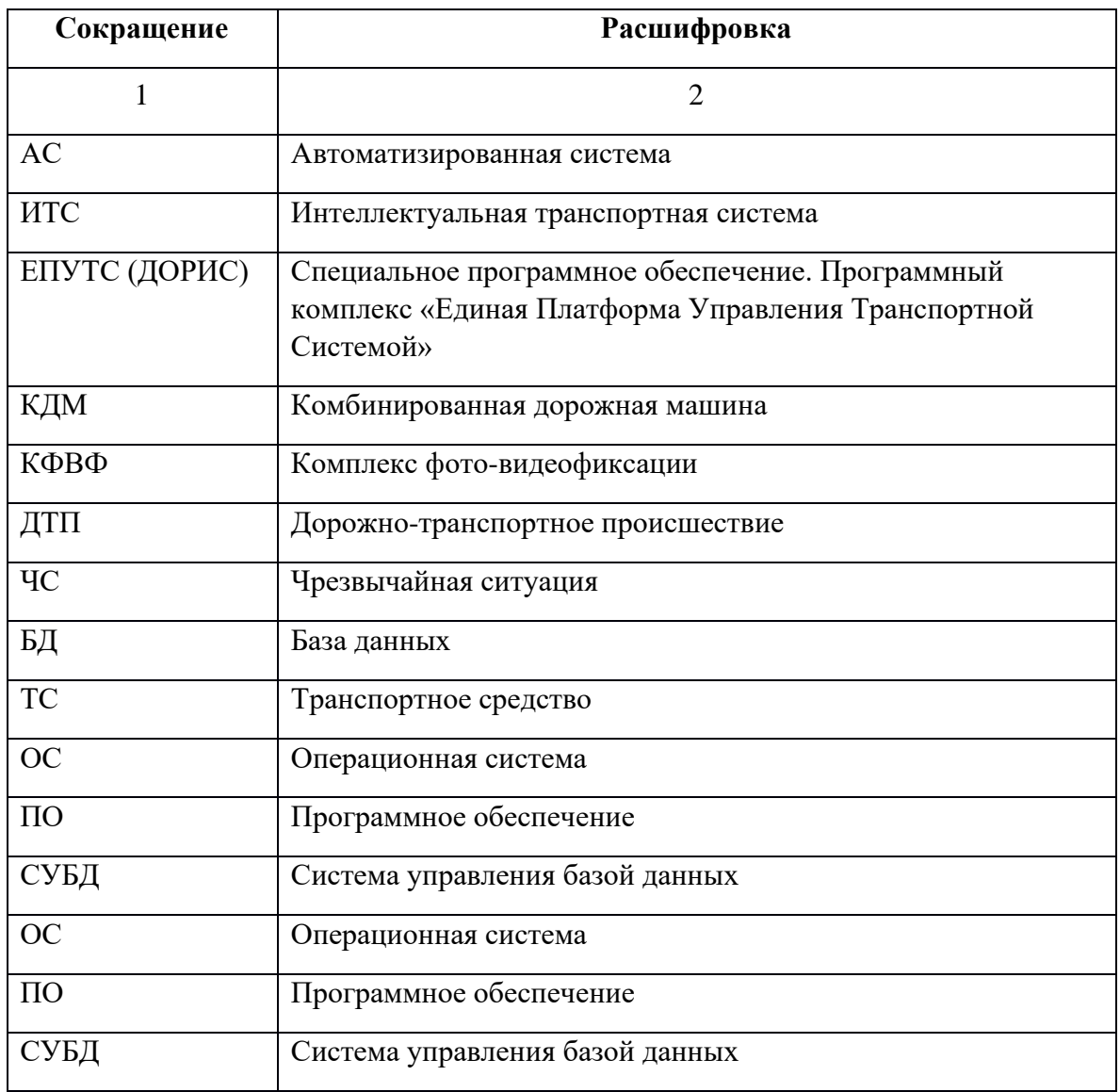

Подпись и дата *Инв. № подл. Подпись и дата* Инв. № дубл. *Подпись и дата Взам. инв. № Инв. № дубл.* Взам. инв. Ме Подпись и дата Инв. Ме подл.

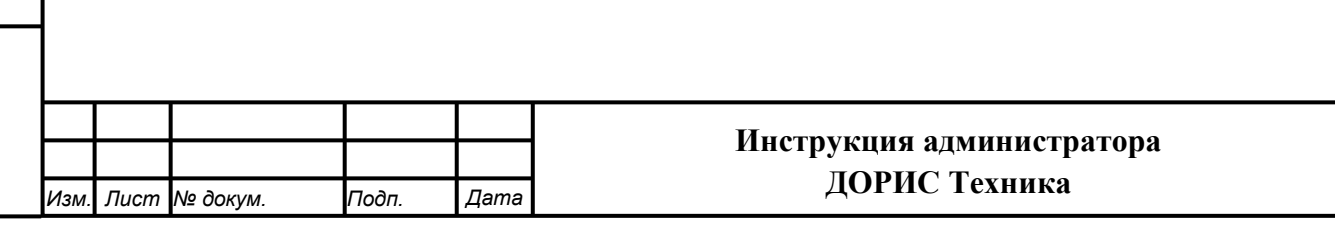

*Лист*

#### **Введение**

Настоящий документ является инструкцией администратора по диспетчерского управления транспортом служб содержания дорог «ДОРИС Техника».

Подсистема «ДОРИС Техника» (далее – Подсистема), обеспечивает учет дорожной техники, участвующей в дорожно-строительных работах и отслеживание этой техники в режиме реального времени.

Подсистема «ДОРИС Техника» является частью «Единой Платформы Управления Транспортной Системы» Интеллектуальной транспортной инфраструктуры.

Данный документ содержит информацию, которая необходима пользователю подсистемы для запуска и поддержания технической работоспособности подсистемы.

# <span id="page-4-0"></span>**1. 1 Общие сведения**

### **1.1 Назначение и функции подсистемы**

<span id="page-4-1"></span>Подсистема обеспечивает взаимодействие с системой диспетчерского управления транспортом содержания дорог. Для этого используется протокол EGTS (Era Glonass Telematics Standard) и стандартные нотации приема и передачи данных.

Взаимодействие происходит в режиме реального времени и (или) по расписанию в зависимости от типа передаваемых данных. Синхронизация общесистемных и справочных данных происходит в контексте событийной модели, по мере изменений в связанных системах.

Подсистема дает возможность получить следующие данные:

- а) время наступления триггерного события;
- б) координаты, высота, скорость, азимут;
- в) количество видимых спутников;
- г) внешнее и внутреннее питание;
- д) состояние GSM сети;
- е) зажигание;

*Подпись и дата Взам. инв. № Инв. № дубл. Инв. № подл. Подпись и дата*

Подпись и дата

Инв. № подл.

Подпись и дата

Инв. №дубл.

శి UН6. Взам.

ж) данные с датчиков уровня топлива.

# **1.2 Структура и функции подсистемы**

<span id="page-4-2"></span>Подсистема «ДОРИС Техника» представляет собой веб-приложение, реализующее клиент-серверную архитектуру, и имеет модульную структуру, что позволяет дополнять и изменять набор функциональных модулей без существенных изменений программных кодов.

Подсистема диспетчерского управления транспортом служб содержания дорог состоит из следующих функциональных частей:

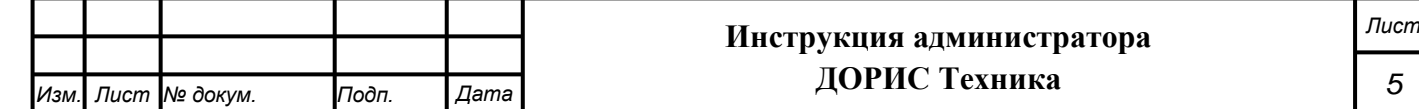

- а) непрерывный автоматический сбор навигационной информации о местоположении транспортных средств с помощью бортовых спутниковых навигационных приемников ГЛОНАСС/GPS;
- б) контроль и оперативное управление транспортом служб содержания дорог в зависимости от дорожной обстановки и погодных условий (заявки и наряды);
- в) контроль скоростных режимов движения транспортных средств в реальном масштабе времени и с последующим анализом;
- г) ведение журнала происшествий и ДТП с транспортом служб содержания дорог;
- д) контроль выхода подвижных единиц транспорта служб содержания дорог на маршруты и их возвращения;
- е) автоматическое обнаружение отклонений в работе транспортных средств от запланированных параметров процесса обслуживания дорог;
- ж) автоматический учет фактического времени работы специального транспортного средства машины с включенными рабочими органами с привязкой к местности и к зонам выполнения заданий – с подключением к бортовому навигационносвязному терминалу необходимых датчиков;
- з) осуществление оперативного планирования и анализа проведенной работы для подготовки сводной отчетности для руководства;
- и) направление движения дорожной техники в режиме реального времени с отображением на цифровой карте;
- к) получение, обработка, хранение и передача мониторинговой информации (перечень мониторинговой информации согласовывается с заказчиком);
- л) обеспечение голосовой связи диспетчера с водителями транспортных средств (с указанием номера телефона водителя);
- м) получение фото- и видеоматериалов от ТС (при наличии технической возможности);
- н) визуальное отображение текущего местоположения ТС;

*Подпись и дата Взам. инв. № Инв. № дубл.*

Подпись и дата

Подпись и дата

Инв. №дубл.

ৼ UН<sub>6</sub> Взам.

- о) формирование отчетов и предоставление их потребителям информации в виде файлов формата MS Word, MS Excel, XML, PDF и в графическом виде (в т.ч. наличие инструмента создания отчетов и графиков на основе редактируемых шаблонов);
- п) возможность настройки реагирования на события, возникающие на всех этапах обработки информации программным обеспечением, путем отправки уведомлений по электронной почте или SMS;
- р) передача данных подсистемам ИТС и службам содержания дорог.

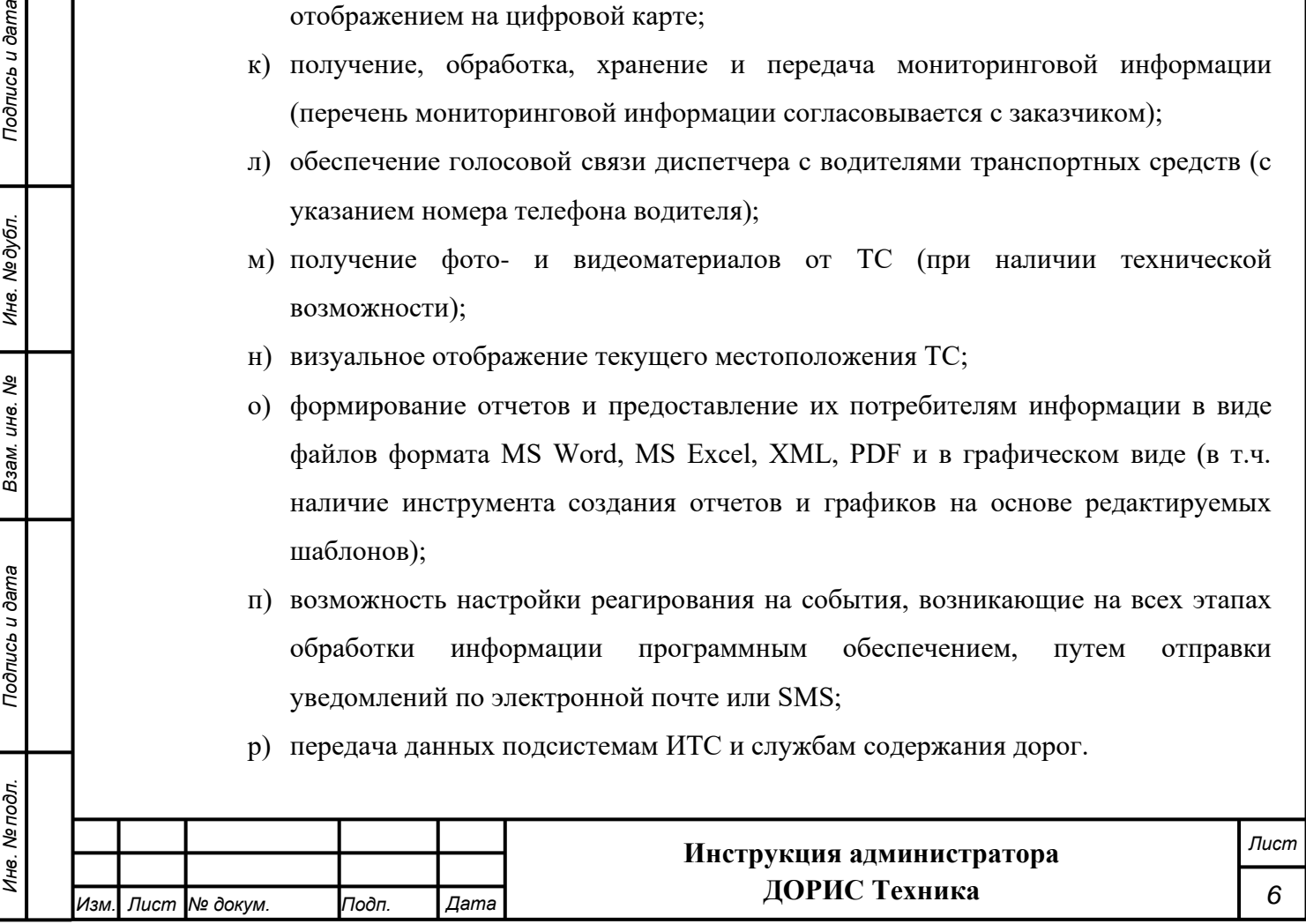

Архитектура подсистемы «ДОРИС Техника» базируется на геоинформационной системе, предоставляющей пространственные данные о контрольных объектах.

Компонент пользовательского интерфейса корректно отображаться на интернетбраузерах Mozilla Firefox 4.0 и выше, Google Chrome 9 и выше, Opera 12.0 и выше (с подключением библиотеки WebGL), Internet Explorer 11 и выше.

## **1.3 Задачи, функции администратора и уровень его подготовки**

<span id="page-6-0"></span>В задачи администратора подсистемы «ДОРИС Техника» входит запуск, эксплуатация и обслуживание подсистемы.

В функции администратора входит:

- подготовка программного и технического обеспечения к запуску;
- настройка переменный параметров программного обеспечения подсистемы в соответствии с заданными характеристиками;
- введение нормативно-справочной информации;
- запуск подсистемы и приведение подсистемы в рабочее состояние;
- ведение учетных записей пользователей и управление ими;
- назначение пользователям прав доступа;
- контроль за загрузкой и выведением данных пользователями;
- проверка правильности функционирования подсистемы в условиях эксплуатации у заказчика;
- устранение ошибок функционирования подсистемы у заказчика;
- − описания возможных проблем или неполадок функционирования подсистемы, методов их устранения.

Администратор подсистемы должен обеспечивать нормальное функционирование технических и программных средств подсистемы, сохранность данных подсистемы. Его квалификация должна позволять:

- свободно ориентироваться в программно-технической документации;
- − обладать компетенциями системного администратора UNIX-совместимых систем уровня не ниже middle-advanced;
- свободно ориентироваться в стандартных возможностях используемых ОС и СУБД, протоколах передачи данных;
- владеть средствами мониторинга подсистемы;
- владеть средствами защиты информации;

*Подпись и дата Взам. инв. № Инв. № дубл.*

Подпись и дата

Подпись и дата

№дубл.

Инв. 1

శ్రీ UН<sub>6</sub> Взам.

− работать с архиваторами, дисковыми утилитами, антивирусными программами;

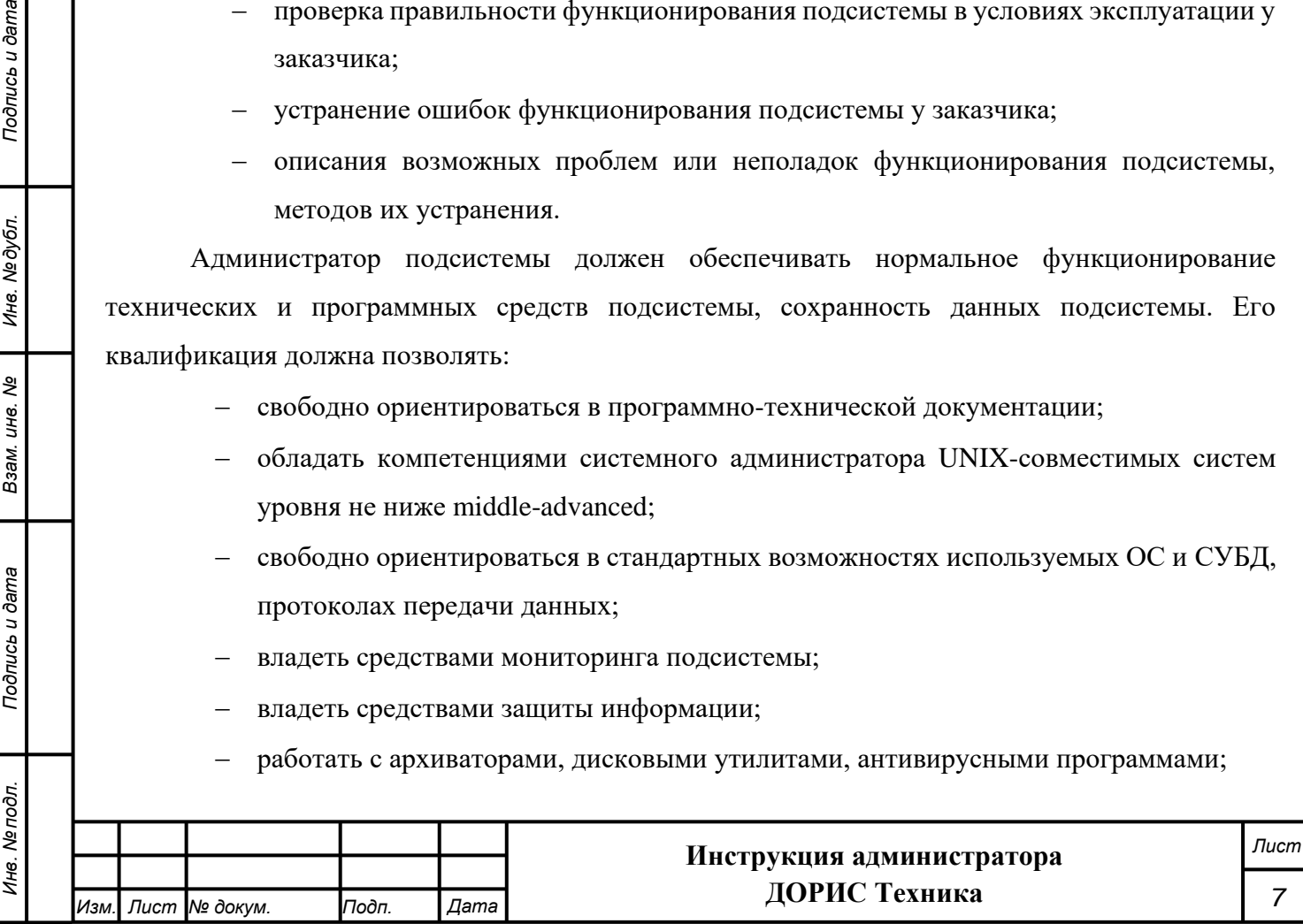

определять источник сбоя функционирования ПО и описывать его.

Необходимыми условиями работы с подсистемой «ДОРИС Техника» является обеспечение информационного взаимодействия между подсистемой «ДОРИС Техника» и смежными подсистемами.

## <span id="page-7-0"></span>**1.4 Режимы функционирования**

ПО подсистемы функционирует в следующих режимах:

- − штатный режим функционирования;
- − сервисный (профилактический) режим функционирования;
- − аварийный режим работы.

В основном режиме функционирования ПО обеспечивает работу пользователей и решение функциональных задач в полном объеме, предусмотренном эксплуатационной документацией.

В профилактическом режиме ПО обеспечивает возможность диагностики и принятия технических и организационных мер по устранению сбоев.

В профилактическом режиме ряд функциональных возможностей функционал модуля может быть недоступен.

В аварийном режиме работы функционал модуля недоступен, обеспечивается автоматическое восстановление данных.

# <span id="page-7-1"></span>**2. Требования к программным и техническим средствам, обеспечивающим работоспособность**

## <span id="page-7-2"></span>**подсистемы**

# **2.1 Техническое обеспечение**

#### **Серверное оборудование**

<span id="page-7-3"></span>Установка и работа подсистемы возможна, как на физическом сервере, так и в виртуальном окружении.

Используемые для эксплуатации подсистемы технические средства (персональные компьютеры, сервера, подсистемы виртуализации, периферийные устройства) должны быть совместимы между собой и поддерживать сетевой протокол TCP/IP.

Необходимо обеспечить связность между компонентами подсистемы без дополнительной фильтрации адресов и портов.

Для работы подсистемы используется компьютеры 64-разрядной архитектуры AMD/Intel:

− с операционной системой FreeBSD для серверов баз данных

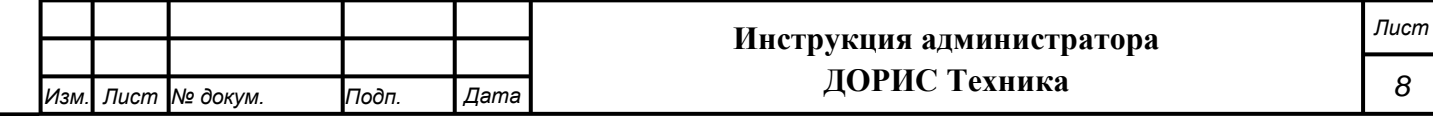

Подпись и дата *Инв. № подл. Подпись и дата* Инв. № дубл. *Подпись и дата Взам. инв. № Инв. № дубл.* శ్రీ UН<sub>6</sub> Взам. Подпись и дата Инв. № подл.

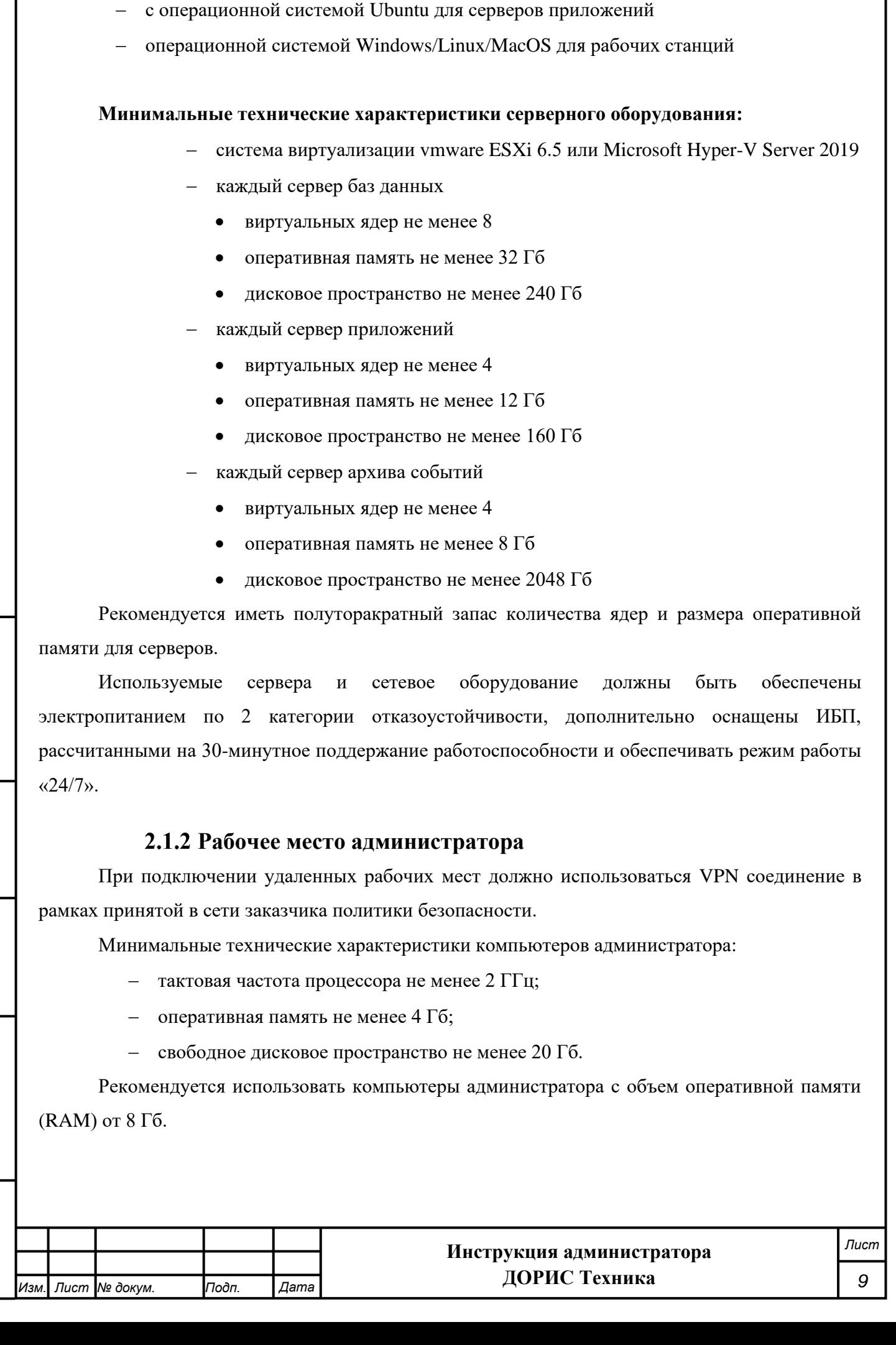

<span id="page-8-0"></span>Подпись и дата *Инв. № подл. Подпись и дата* №дубл. *Подпись и дата Взам. инв. № Инв. № дубл.* Ине. క్షి ине. Взам. Подпись и дата Инв. № подл.

Используемые компьютеры администратора и периферийные устройства должны соответствовать требованиям, предъявляемым к оборудованию, работающему в режиме активности 12 ч.

## **2.2 Базовое системное программное обеспечение**

<span id="page-9-0"></span>Системные программные средства, для которых обеспечивается эффективная работа модуля:

- операционная система для серверов: Debian 8.
- операционные системы для рабочих станций Windows 7, Windows 8, Windows 10.

На сервере необходимо установить следующее программное обеспечение:

- Java Runtime Environment минимальная реализация виртуальной машины, необходимая для исполнения Java-приложений, openjdk-7-jre;
- система управления базами данных PostgresSQL 9.3;
- расширение объектно-реляционной СУБД PostgreSQL, предназначенное для хранения в базе географических данных Postgis 2.1;
- веб-сервер nginx версии 1.6 и выше.

На клиентских рабочих станциях необходимо установить следующее программное обеспечение:

<span id="page-9-1"></span>Список поддерживаемых веб-браузеров и их версий:

- − Mozilla Firefox 78 и выше
- − Google chrome 81 и выше
- − Yandex Browser 20.3.0.1223 и выше
- − Opera 71 и выше

*Подпись и дата Взам. инв. № Инв. № дубл.*

Подпись и дата

Подпись и дата

Инв. № дубл.

శ్రీ ине. Взам. − Edge 44.17763.1.0 и выше

Дополнительное программное обеспечение:

− Офисный пакет с поддержкой электронных таблиц (MS Office, LibreOffice, OpenOffice и подобные)

## **2.3 Информационное обеспечение**

2.3.1. Хранение данных осуществляется распределено на серверах баз данных с использованием СУБД.

Базы данных подсистемы должны периодически архивироваться штатными средствами СУБД. Архивирование выполняется автоматически процессом cron в соответствии с настройки

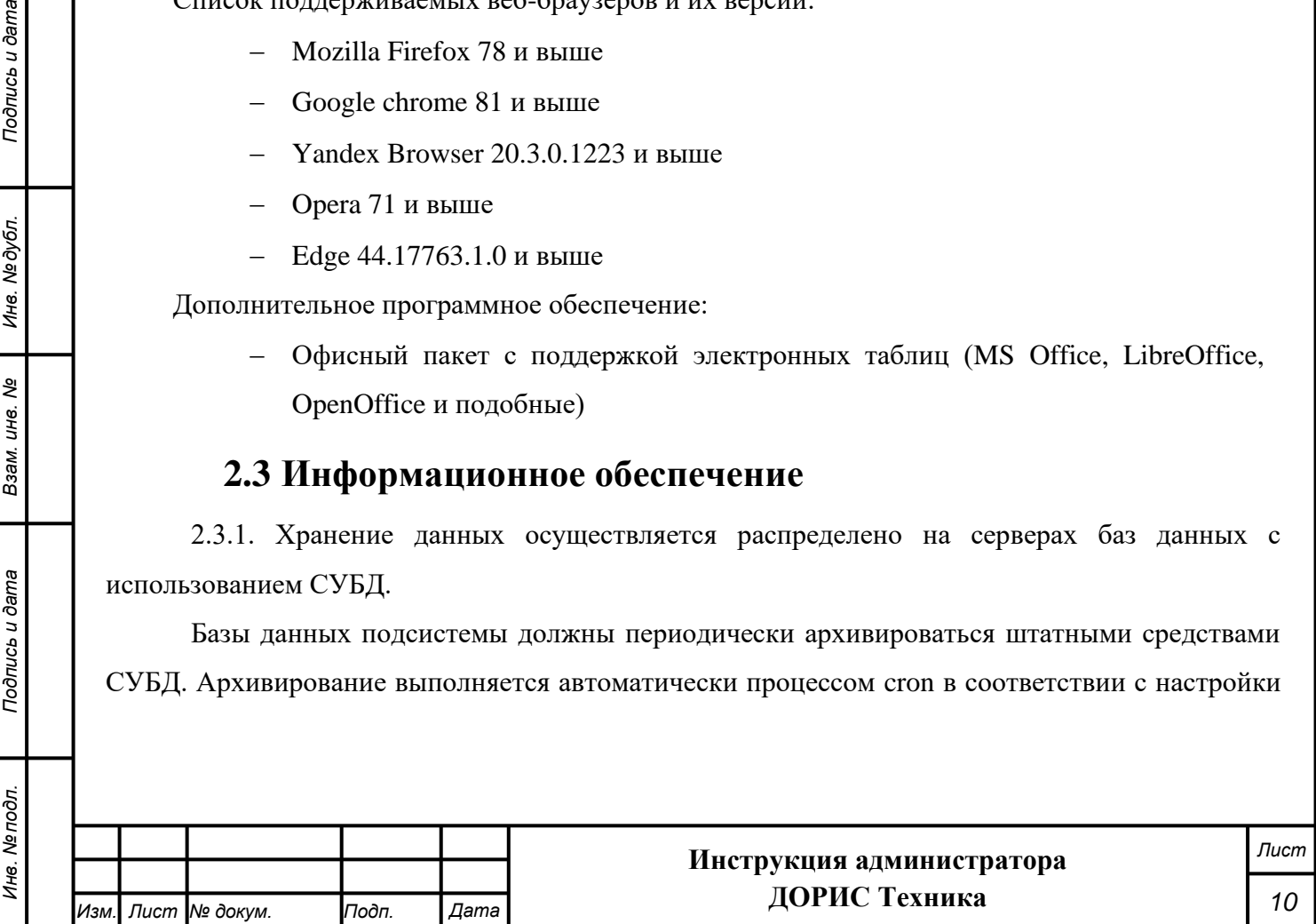

операционной подсистемы и СУБД. Резервная копия данных хранится в отдельном, удаленном от сервера месте.

2.3.2. Контроль данных осуществляется специализированным программным обеспечением сервера баз данных в соответствии с документацией, прилагаемой к серверу.

2.3.3. Восстановление данных из резервной копии выполняется с использованием программного обеспечения СУБД.

2.3.4. Обновление данных выполняется исключительно штатными средствами подсистемы.

#### **2.4 Сопутствующая документация**

<span id="page-10-0"></span>Для работы с подсистемой «ДОРИС Техника» рекомендуется использовать следующую дополнительную документацию.

1) Инструкция администратора ролей и пользователей системы. Управление ролями, пользователями, настройками системы. ДОРИС Платформа – Единая Платформа Управления Транспортными Системами;

2) Руководство пользователя. Подсистема видеонаблюдения, детектирования ДТП и ЧС (ДОРИС Аналитика). ДОРИС Платформа – Единая Платформа Управления Транспортными Системами;

3) Руководство администратора. Подсистема видеонаблюдения, детектирования ДТП и ЧС (ДОРИС Аналитика). ДОРИС Платформа – Единая Платформа Управления Транспортными Системами.

# <span id="page-10-1"></span>**3. Установка подсистемы «ДОРИС Техника»**

#### **3.1 Подготовка установки**

<span id="page-10-2"></span>Для установки подсистемы «ДОРИС Техника» должно быть развернуто ПО ЕПУТС. С этой целью выполняются следующие действия:

1. Для развертывания образа виртуальной машины необходим сервер с установленной операционной системой виртуализации VMWARE ver. 6.5+ и свободным местом на диске не менее 220 Гб. Весь необходимый софт запустится автоматически в соответствующих контейнерах Docker. Система развернется в минимальной конфигурации 2 ядра и 4 Гб RAM. Рекомендованная конфигурация 4 ядра и 32 Гб RAM.

2. В интерфейсе управления виртуальными шинами необходимо инициализировать создание новой виртуальной машины из образа:

- Create/Register VM

*Подпись и дата Взам. инв. № Инв. № дубл. Инв. № подл. Подпись и дата*

Подпись и дата

Инв. № подл.

Подпись и дата

Инв. №дубл.

శి UН6. Взам.

- Deploy a virtual machine from an OVF or OVA file

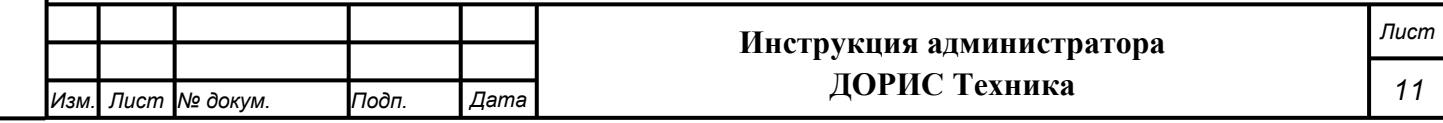

3. В качестве источника указать переданный файл с раширением .ova

4. После развертывания виртуальной машины ее следует стартовать: Power on

5. Зайти в консоль гостевой ОС с учетными данными its/htrfpfgjktv

6. Заменить IP адрес (91.227.17.172) на адрес текущей сети

7. Перезагрузить сервер

<span id="page-11-0"></span>8. Интерфейс доступен по назначенному IP адресу https://<current IP> учетные данные root@eputs.test/123321q

#### **Дополнительные требования**

Необходимыми условиями работы в модуле «ДОРИС Техника» являются:

- наличие у пользователя учетной записи пользователя системы ДОРИС с соответствующими настройками доступа (ролями);
- обеспечение информационного взаимодействия между системой ДОРИС и смежными системами;
- наличие у пользователя открытого канала сети Интернет.

## **3.2 Установка сервера баз данных**

<span id="page-11-1"></span>Установка СУБД Postgres, выполняется от пользователя root (или через команду sudo)

- o pkg install postgresql12-server
- o pkg install redis
- o vi /usr/local/db/data12/pg\_hba.conf

*указать IP-адреса клиента - серверов приложений, пользователей и режим авторизации*

o vi / usr/local/db/data12/postgresql.conf

*max\_connections = 300*

*listen\_addresses = '\*'*

o vi /etc/rc.conf

*redis\_enable="YES" postgresql\_class="postgres" postgresql\_enable="YES"*

o initdb

*Подпись и дата Взам. инв. № Инв. № дубл.*

Подпись и дата

 $\vec{a}$ 

Подпись и дата

Инв. №дубл.

శి UН6. Взам.

o service postgresql start

o service redis start

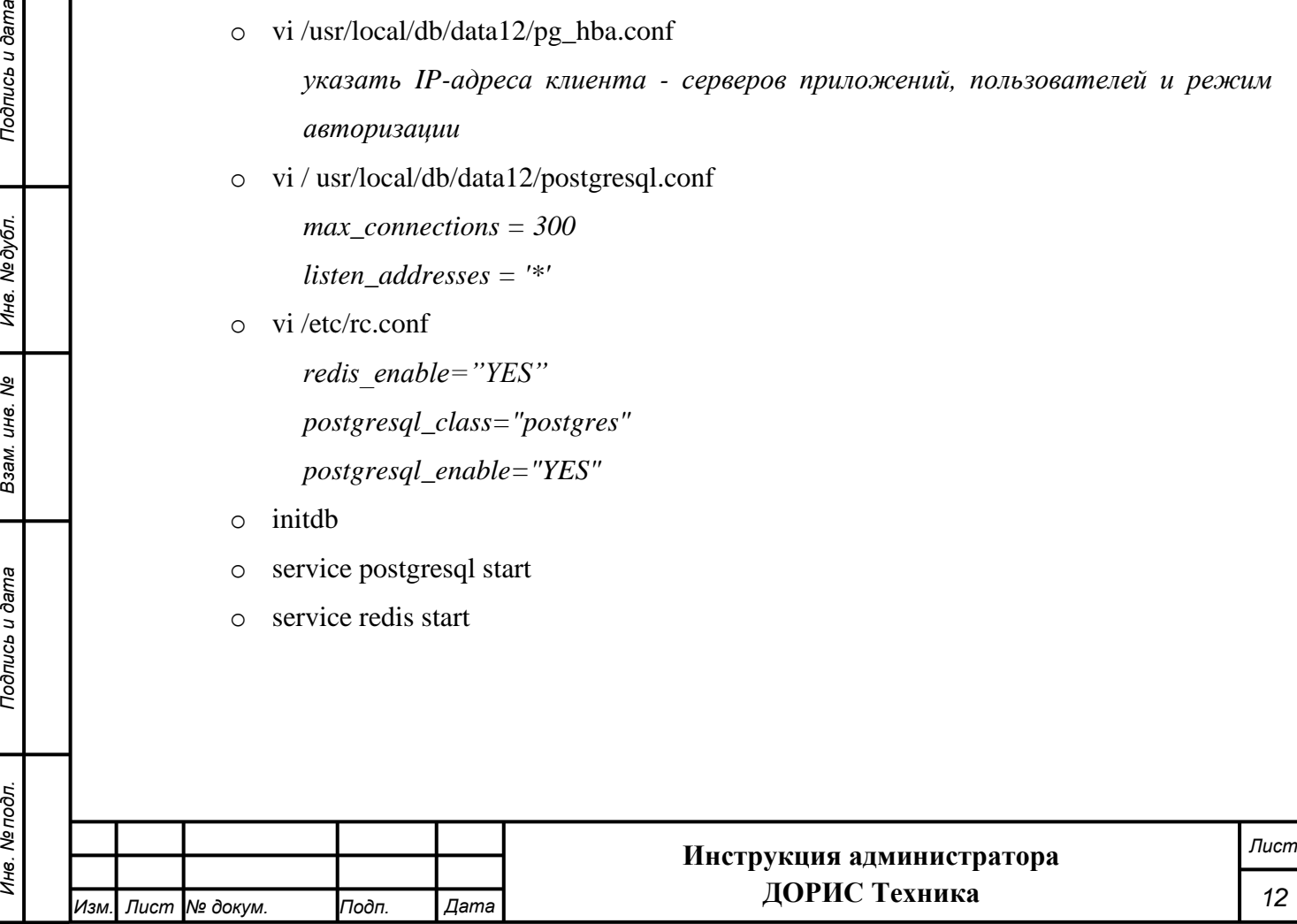

<span id="page-12-0"></span>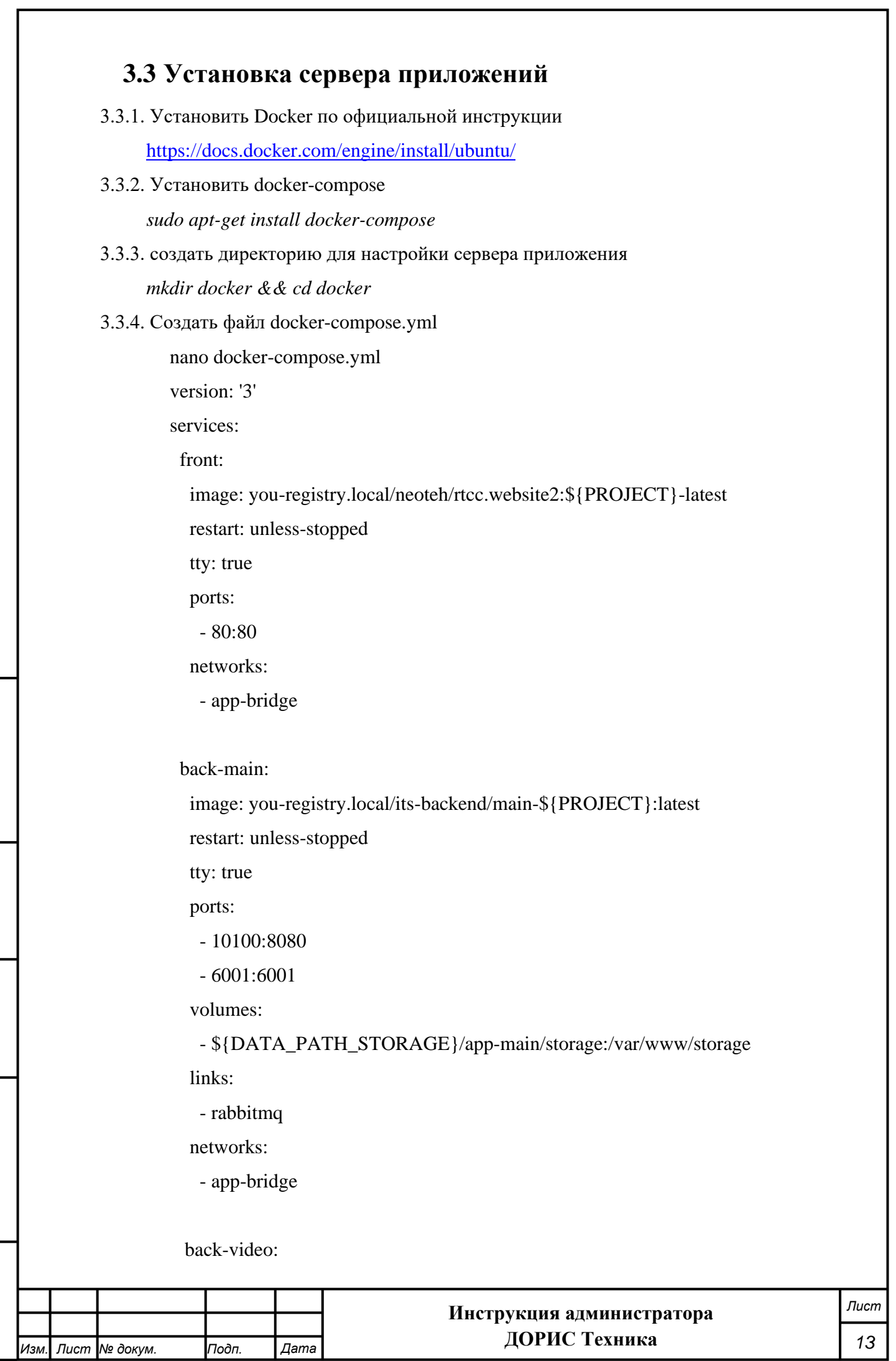

*Подпись и дата Взам. инв. № Инв. № дубл. Инв. № подл. Подпись и дата*

Взам. инв. Ме

Подпись и дата

Инв. Ме подл.

Подпись и дата

Инв. Медубл.

image: you-registry.local/its-backend/video-\${PROJECT}:latest

restart: unless-stopped

tty: true

ports:

- 10084:8080

volumes:

 - \${DATA\_PATH\_STORAGE}/app-video/storage:/var/www/storage links:

- rabbitmq

networks:

- app-bridge

rabbitmq:

 image: rabbitmq:3.8.9-management volumes: - /etc/localtime:/etc/localtime:ro - \${DATA\_PATH\_HOST}/rabbitmq:/var/lib/rabbitmq ports: - "\${RABBITMQ\_NODE\_HOST\_PORT}:5672" - "\${RABBITMQ\_MANAGEMENT\_HTTP\_HOST\_PORT}:15672" - "\${RABBITMQ\_MANAGEMENT\_HTTPS\_HOST\_PORT}:15671" privileged: true environment: - RABBITMQ\_DEFAULT\_USER=\${RABBITMQ\_DEFAULT\_USER} - RABBITMQ\_DEFAULT\_PASS=\${RABBITMQ\_DEFAULT\_PASS} networks: - app-bridge

clickhouse:

*Подпись и дата Взам. инв. № Инв. № дубл.*

Подпись и дата

Подпись и дата

Инв. №дубл.

శి UН6. Взам.

container\_name: clickhouse

image: yandex/clickhouse-server:20

ports:

- 8123:8123

volumes:

- '\${DATA\_PATH\_HOST}/clickhouse:/var/lib/clickhouse'

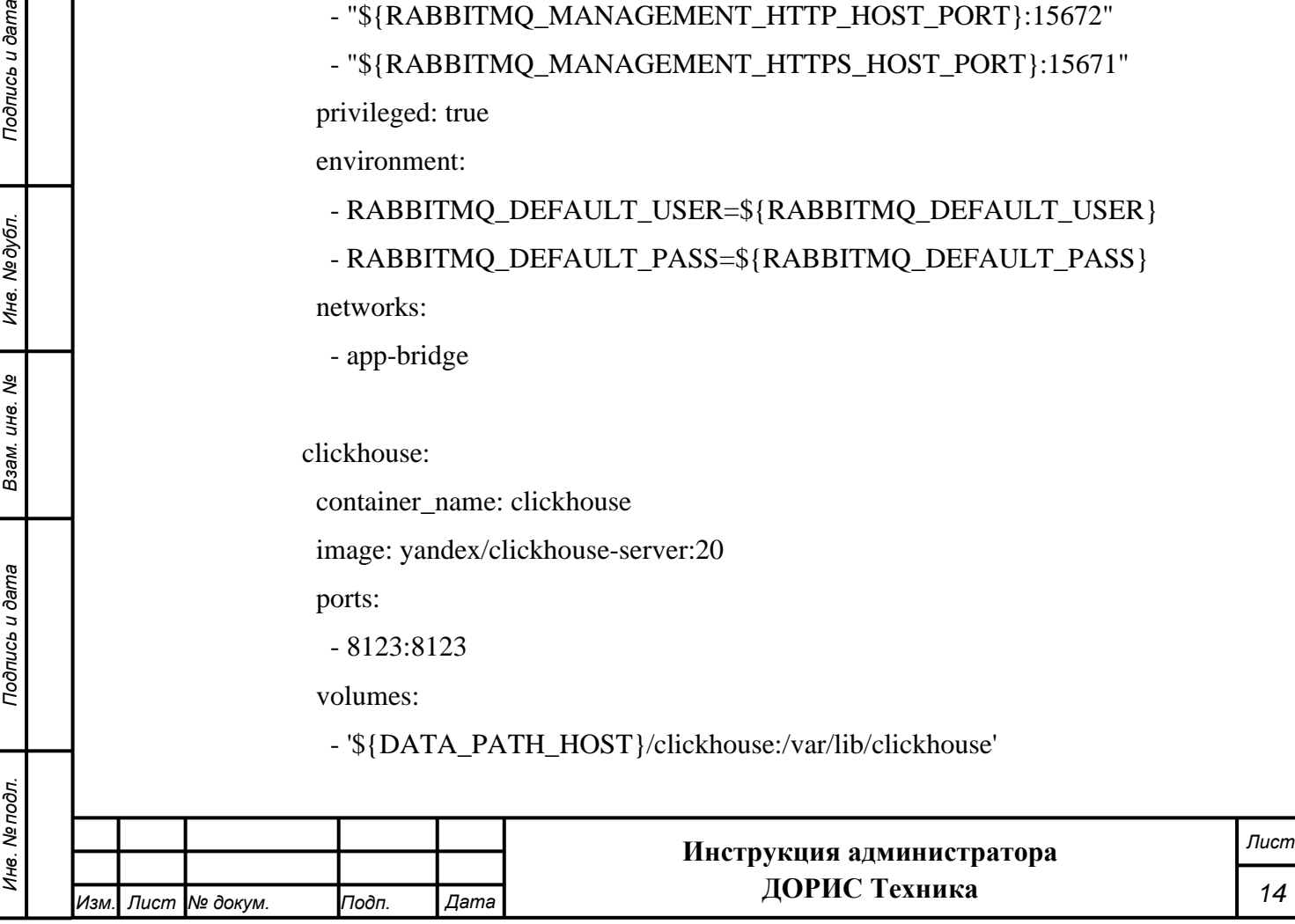

 privileged: true restart: unless-stopped networks: - app-bridge

3.3.5. Создать файл настройки .env

nano .env DATA\_PATH\_HOST=./data-docker DATA\_PATH\_STORAGE=./storage-all VOLUMES\_DRIVER=local

PROJECT=YouNameProject

### RABBITMQ ### RABBITMQ\_ERLANG\_COOKIE=its RABBITMO\_NODE\_HOST\_PORT=5672 RABBITMQ\_MANAGEMENT\_HTTP\_HOST\_PORT=15672 RABBITMQ\_MANAGEMENT\_HTTPS\_HOST\_PORT=15671 RABBITMQ\_DEFAULT\_USER=its RABBITMQ\_DEFAULT\_PASS=password

CONFIG\_PATH=./config

*Подпись и дата Взам. инв. № Инв. № дубл.*

Подпись и дата

Подпись и дата

Инв. №дубл.

శి UН6. Взам. 3.3.6. Создать вспомогательные директории для каждого микросервиса mkdir -p storage-all/app-main/storage/app/ mkdir -p storage-all/app-main/storage/logs/ mkdir -p storage-all/app-main/storage/framework/cache/data/ mkdir -p storage-all/app-main/storage/framework/sessions/ mkdir -p storage-all/app-main/storage/framework/testing/ mkdir -p storage-all/app-main/storage/framework/views/

> mkdir -p storage-all/app-video/storage/app/ mkdir -p storage-all/app-video/storage/logs/ mkdir -p storage-all/app-video/storage/framework/cache/data/

mkdir -p storage-all/app-video/storage/framework/sessions/

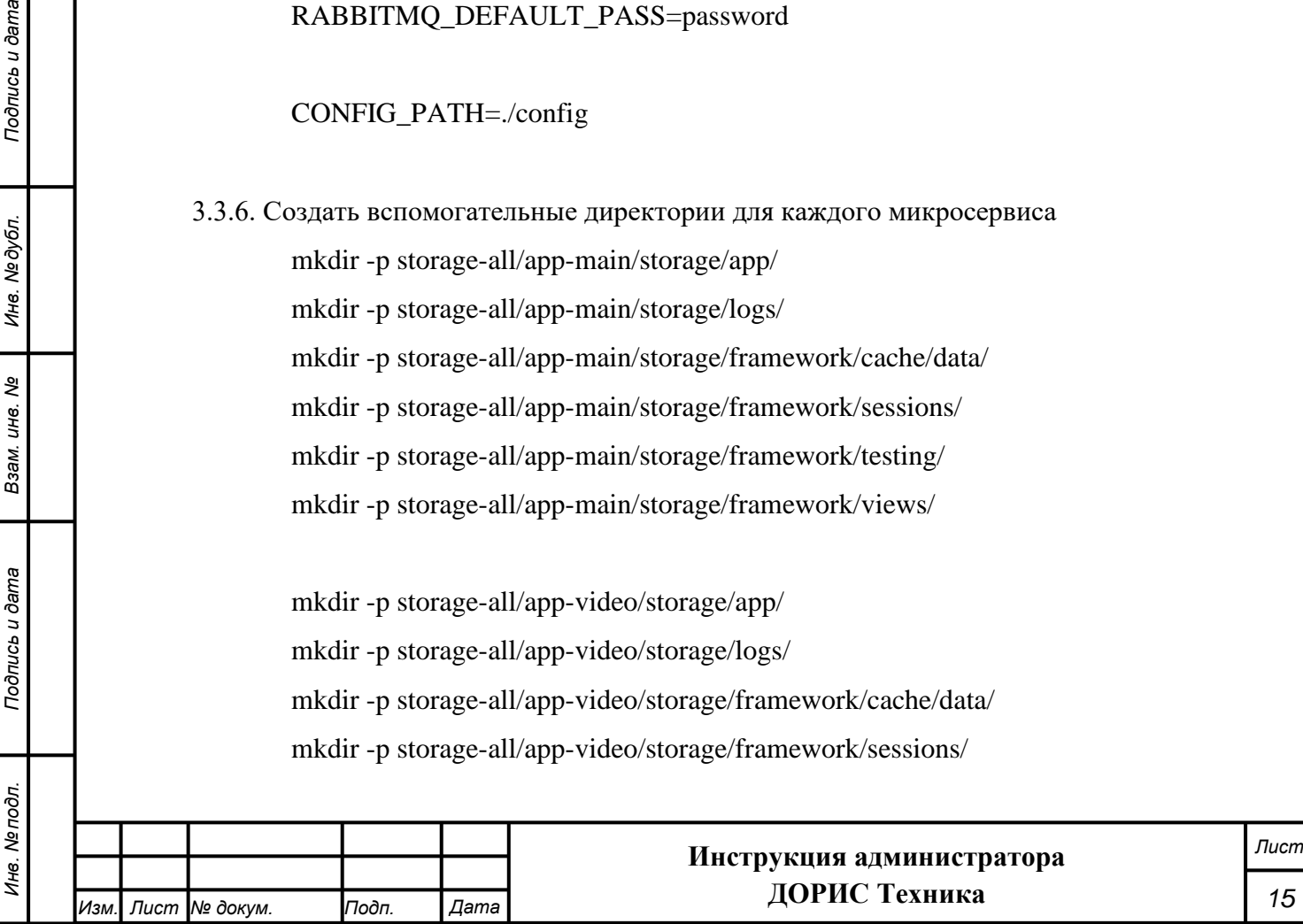

mkdir -p storage-all/app-video/storage/framework/testing/ mkdir -p storage-all/app-video/storage/framework/views/

# <span id="page-15-0"></span>**4. Настройка после установки**

## **4.1 Настройка авторизации**

<span id="page-15-1"></span>Для настройки авторизации Администратор выполняет последовательность действий, описанных в «Руководстве администратора. Система ЕПУТС».

## **4.2 Настройка телематической платформы**

<span id="page-15-2"></span>Для настройки авторизации Администратор выполняет последовательность действий, описанных в «Руководстве администратора. Система ЕПУТС».

## **4.3 Заполнение справочников**

<span id="page-15-3"></span>Модуль «ДОРИС Техника» содержит внешние и внутрисистемные справочники. Данные справочники заполняются в интерфейсе самого модуля «ДОРИС Техника».

Модуль «ДОРИС Техника» использует следующие справочники, которые должны быть заполнены до начала работы:

- инфраструктура;
- дорожная техника;
- дорожные работы;
- марки;
- модели;
- парки спецтранспорта;
- категории транспорта;
- сотрудники;

*Подпись и дата Взам. инв. № Инв. № дубл.*

Подпись и дата

Инв. № подл.

Подпись и дата

Инв. № дубл.

శి UН6. Взам.

- список должностей;
- формирование бригад.

Все операции, связанные с работой в справочниках (внесение информации, редактирование, поиск и просмотр данных), могут выполняться только пользователем, у которого есть на это права в соответствии с ролевой моделью.

Заполнение данных справочников подробно описано в инструкции пользователя.

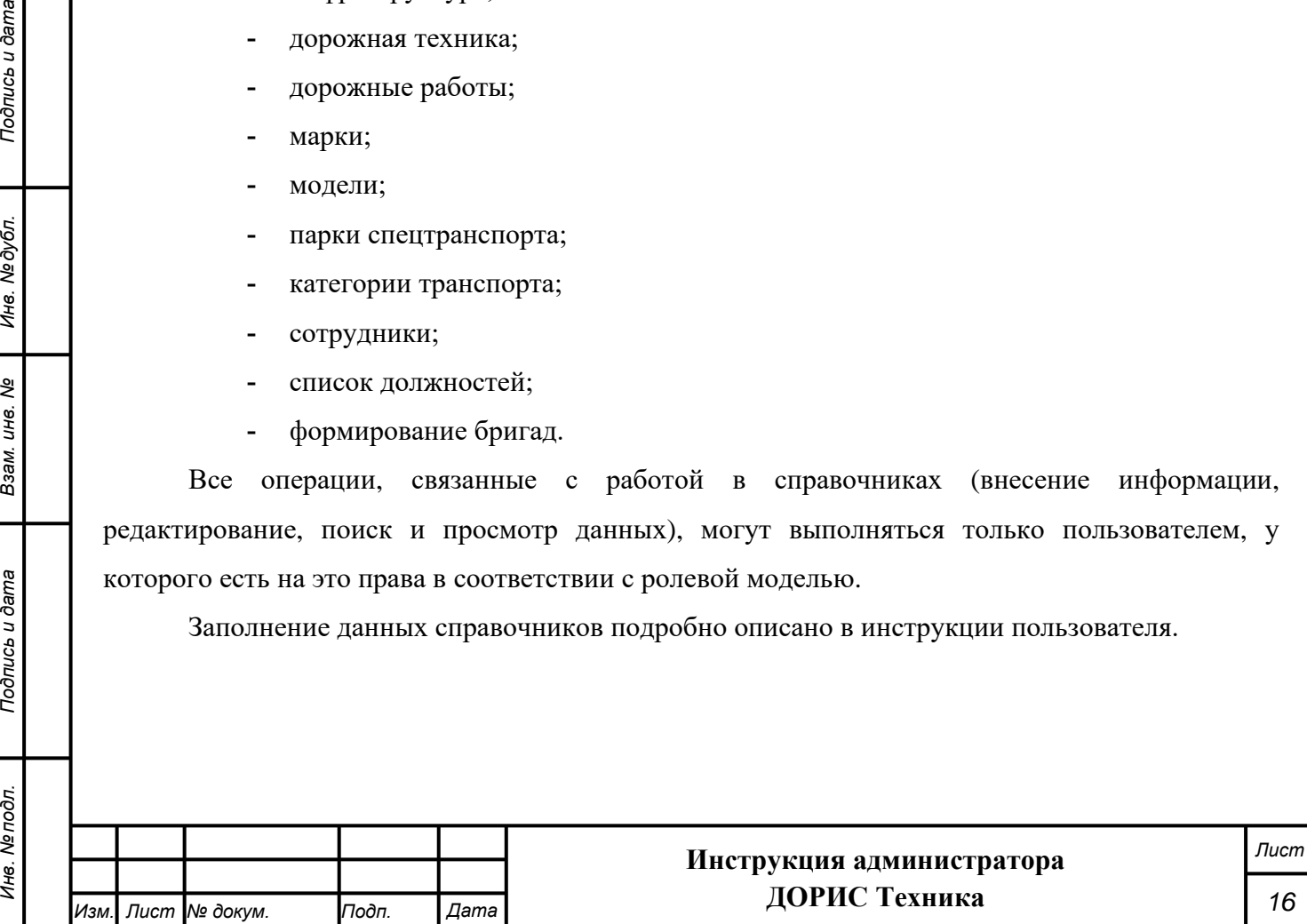

# <span id="page-16-0"></span>**5. Работа в подсистеме**

## **5.1 Запуск и остановка подсистемы «ДОРИС Техника»**

<span id="page-16-1"></span>Администратор запускает и останавливает подсистему из каталога установки (~/areal/deploy) с помощью docker-compose.

− Запуск *docker-compose up -d*

− Остановка *docker-compose stop*

## <span id="page-16-2"></span>**5.2 Перезапуск подсистемы «ДОРИС Техника»**

Администратор перезапускает все микросервисы командой

*docker-compose restart*

Перезапуск отдельного микросервиса производится командой *docker-compose restart <имя микросервиса из docker-compose.yml>.*

## <span id="page-16-3"></span>**6. Проверка правильности функционирования**

#### **подсистемы**

*Подпись и дата Взам. инв. № Инв. № дубл. Инв. № подл. Подпись и дата*

Подпись и дата

Инв. Мелодл.

Подпись и дата

Инв. №дубл.

శ్రీ UН<sub>6</sub> Взам.

Проверка правильности функционирования подсистемы выполняется после настройки и запуска системы ЕПУТС. Администратор системы или пользователь системы, выполняющий функции администратора, входит в систему с рабочего места администратора или пользователя и далее выполняет действия, описанные в «Руководстве пользователя. «ДОРИС Техника».

Для входа в подсистему используются Автоматизированные рабочие места (АРМ пользователя) подсистемы.

Кроме АРМ пользователя, при проверке используются различные устройства (видеокамеры и комплексы фотовидеофиксации), перечень которых, характеристики и места расположения вводятся администратором на этапе подготовки подсистемы к работе.

Целью проверки является подтверждение работоспособности подсистемы «ДОРИС Техника» в условиях, максимально приближенных к условиям реальной эксплуатации и применения на объектах дорожной сети агломерации заказчика.

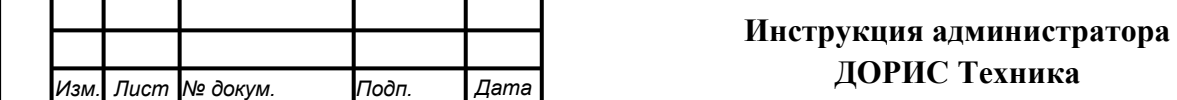

Успешное завершение операций, описанных в «Руководстве пользователя. «ДОРИС Техника» является подтверждением работоспособности подсистемы в реальных условиях заказчика.

# <span id="page-17-0"></span>**7. Администрирование потоковых видеоизображений**

При необходимости использования данных с видеокамер, установленных в местах дорожно-строительных работ, следует использовать подсистему видеонаблюдения, детектирования ДТП и ЧС (ДОРИС Аналитика).

Описание администрирования потоковых изображений с видеокамер в подсистеме «ДОРИС Аналитика», а также действия администратора при работе системы с потоковыми изображениями, представлены в Приложении №2 (Научно-производственное объединение [npo-its.ru,](https://npo-its.ru/) раздел ДОРИС «ДОРИС Аналитика», «Инструкция по установке»).

# <span id="page-17-1"></span>**8. Сообщения администратору**

В процессе настройки, проверки и реальной работы пользователя подсистема может выдавать тексты информационных, уведомительных или предупреждающих сообщений, которые формирующихся в процессе выполнения операций.

Администратор, получив такие сообщения, должен провести анализ их содержимого и, если требуется, выполнить действия по восстановлению работоспособности подсистемы.

# <span id="page-17-2"></span>**9. Мероприятия по текущему обслуживанию**

#### **подсистемы**

Текущее обслуживание подсистемы в процессе эксплуатации подсистемы определяется перечнем периодических профилактических работ, порядком работ по заполнению и коррекции исходных данных о транспортных объектах заказчика и регламентом ремонтных работ. Перечисленные документы разрабатываются заказчиком.

# <span id="page-17-3"></span>**10. Аварийные ситуации и способы их устранения**

Подсистема обеспечивает восстановление своих функций при возникновении следующих нештатных ситуаций:

- при сбоях в системе электроснабжения аппаратной части, приводящих к перезагрузке ОС:
- − Сбой энергоснабжения сервера:

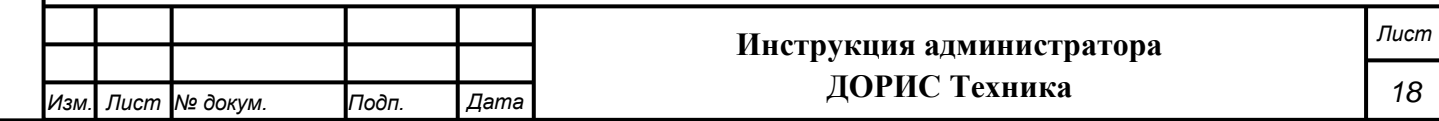

- информация восстанавливается с момента сбоя. Требуется повторное соединение рабочих станций с сервером при входе в подсистему. При этом теряются несохраненные данные, имеющиеся в текущий момент на рабочих станциях. В случае невозможности запуска сервера или использования базы данных, данные подсистемы восстанавливаются из резервной копии.
- − Сбой энергоснабжения обеспечения сети:
	- подсистема остается неработоспособной до восстановления нормального функционирования сети.
- −Сбой энергоснабжения рабочей станции:
	- все несохраненные данные рабочей станции теряются и восстановлению не подлежат, на сервере обеспечивается сохранение целостности данных. Для продолжения работы на рабочей станции требуется перезагрузка браузера.

Программные модули подсистемы обеспечивают восстановление своих функций при возникновении сбоев в системе электроснабжения аппаратной части, приводящих к перезагрузке операционной системы.

• при ошибках в работе аппаратных средств (кроме устройств хранения данных и программных ошибок), восстановление функции Подсистем возлагается на ОС:

- − Поломка сервера:
	- в зависимости от типа поломки требуется ее устранение в соответствии с условиями эксплуатации оборудования, при повреждении носителей данных производится восстановление из резервной копии.
- − Поломка клиентского компьютера:
	- все несохраненные данные в окне браузера теряются и восстановлению не подлежат, на сервере обеспечивается сохранение целостности данных. После ремонта или замены клиентского компьютера работа может быть продолжена в штатном режиме
	- − Поломка сети:

*Подпись и дата Взам. инв. № Инв. № дубл.*

Подпись и дата

Подпись и дата

Инв. №дубл.

శి UН6. Взам. • подсистема остается неработоспособной до восстановления нормального функционирования сети.

• при ошибках, связанных с программным обеспечением (ОС и драйверы устройств), восстановление работоспособности возлагается на ОС.

−Критические ошибки подсистемы. Не выявленные при отладке и испытании подсистемы. устраняются разработчиками системы в течении 36 часов.

−Прочие ошибки подсистемы. Не выявленные при отладке и испытании подсистемы. устраняются разработчиками системы в течении 6 рабочих дней.

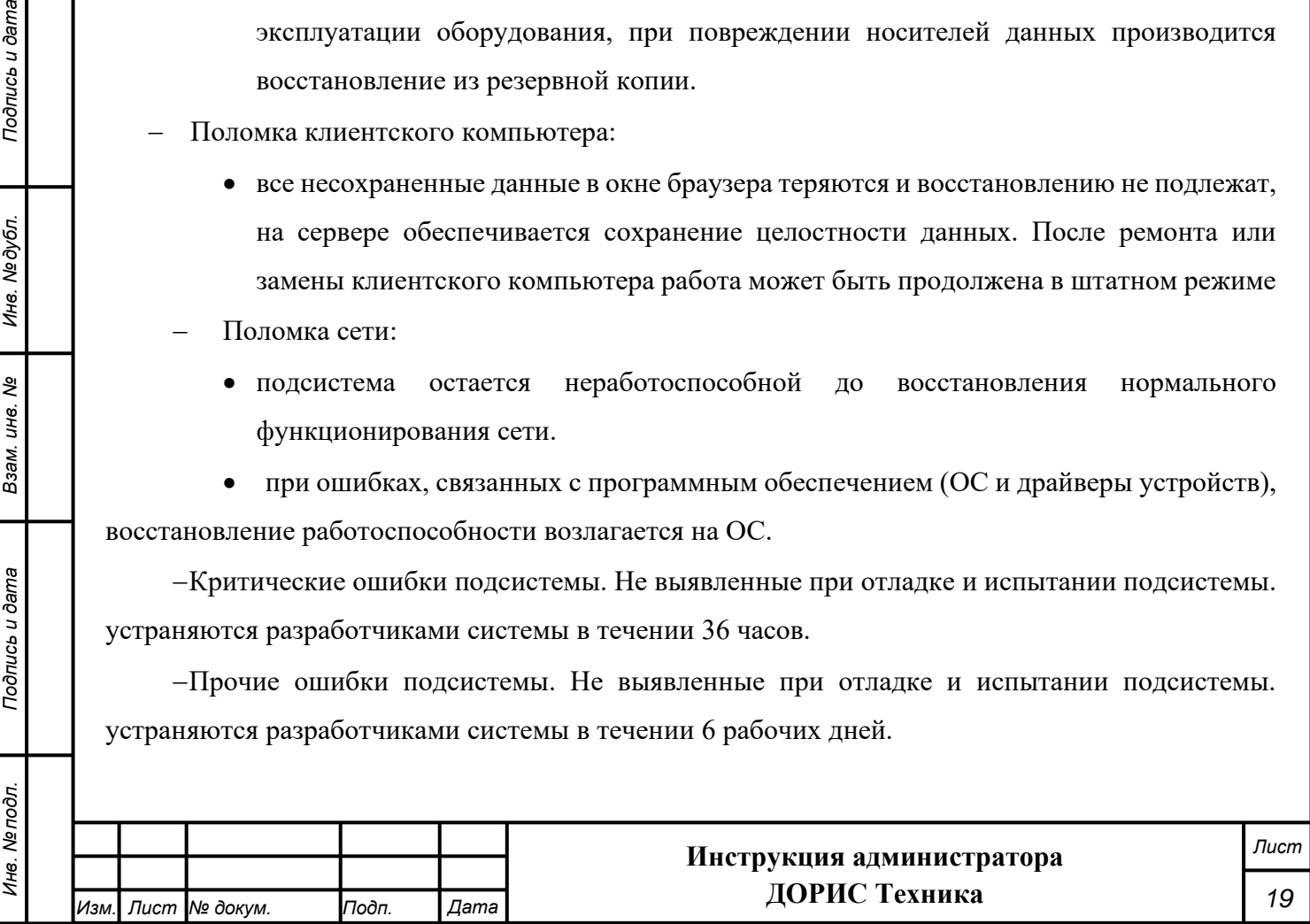

− Сбой энергоснабжения рабочей станции. Все несохраненные данные в окне браузера теряются и восстановлению не подлежат, на сервере обеспечивается сохранение целостности данных. Для продолжения работы на рабочей станции требуется перезагрузка браузера.

Способ восстановления подсистемы после сбоев – ручной – необходимо обратиться к администратору подсистемы.

# <span id="page-19-0"></span>**11. Перечень эксплуатационной документации**

Перечень эксплуатационной документации, с которыми необходимо ознакомиться администратору:

- Настоящая инструкция: «Инструкция администратора. «ДОРИС Техника».
- − Инструкция пользователя «ДОРИС Техника»
- <span id="page-19-1"></span>Руководства прикладных подсистем перечисленных в п.2.4 данного документа.

# **12. Процесс сопровождения программы**

Контакты службы поддержки:

- − Телефон: +7 499 116 37 06
- − e-mail: support@npo-its.ru

Режим работы службы поддержки:

Понедельник – пятница с 08:30 до 21:30 Прием обращений на e-mail – «24/7»

# <span id="page-19-2"></span>**13. Защита информации от несанкционированного**

#### **доступа**

*Подпись и дата Взам. инв. № Инв. № дубл. Инв. № подл. Подпись и дата*

Подпись и дата

№ подл.

Инв. І

Подпись и дата

Инв. № дубл.

శ్రీ ине. Взам.

Мероприятия по защите информации определяются политикой информационной безопасности заказчика.

Подсистема обеспечивает шифрование хранящихся учетных данных.

Сетевое взаимодействие компонентов подсистемы организовано с шифрованием передающихся данных по протоколу HTTPS.

# <span id="page-19-3"></span>**14. Гарантийное обслуживание подсистемы**

Разработчик принимает на себя обязательства по гарантийному сопровождению

подсистемы в течение 12 месяцев с момента поставки подсистемы Заказчику, которое включает

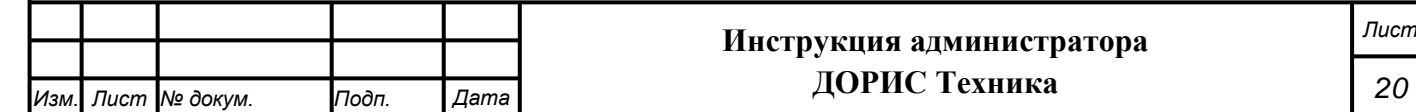

в себя исправление обнаруженных ошибок в работе подсистемы, созданной Разработчиком и консультационную поддержку пользователей специалистами Разработчика путем проведения бесплатных консультаций по телефонам горячей линии или по E-mail.

Гарантийные обязательства действуют при соблюдении Заказчиком условий эксплуатации подсистемы и выполнении следующих условий:

− бесперебойное функционирования серверного оборудования и системного программного обеспечения;

− регулярное выполнение процедур резервного копирования данных;

− обеспечение возможности доступа через Интернет или VPN к подсистеме для персонала разработчика;

Гарантия распространяется на случаи обнаружения существенных ошибок в работе подсистемы, не связанных с качеством вычислительной техники и изменением условий эксплуатации.

Гарантия не распространяется случаи утраты работоспособности в результате разборки/сборки программно-технического комплекса, переноса его или каких-либо компонент в другие помещения, а также подключение к комплексу других рабочих мест в течение гарантийного срока, проведенных без участия разработчика или обученных разработчиком специалистов.

Гарантия так же не распространяется на случаи повреждения аппаратного обеспечения и программных продуктов третьих лиц и вредоносных действий пользователей или программ.

# <span id="page-20-0"></span>**15. Рекомендации по освоению**

*Подпись и дата Взам. инв. № Инв. № дубл.*

Подпись и дата

Подпись и дата

Инв. №дубл.

శి UН6. Взам. Перед началом работы с подсистемой необходимо изучить данную документацию.

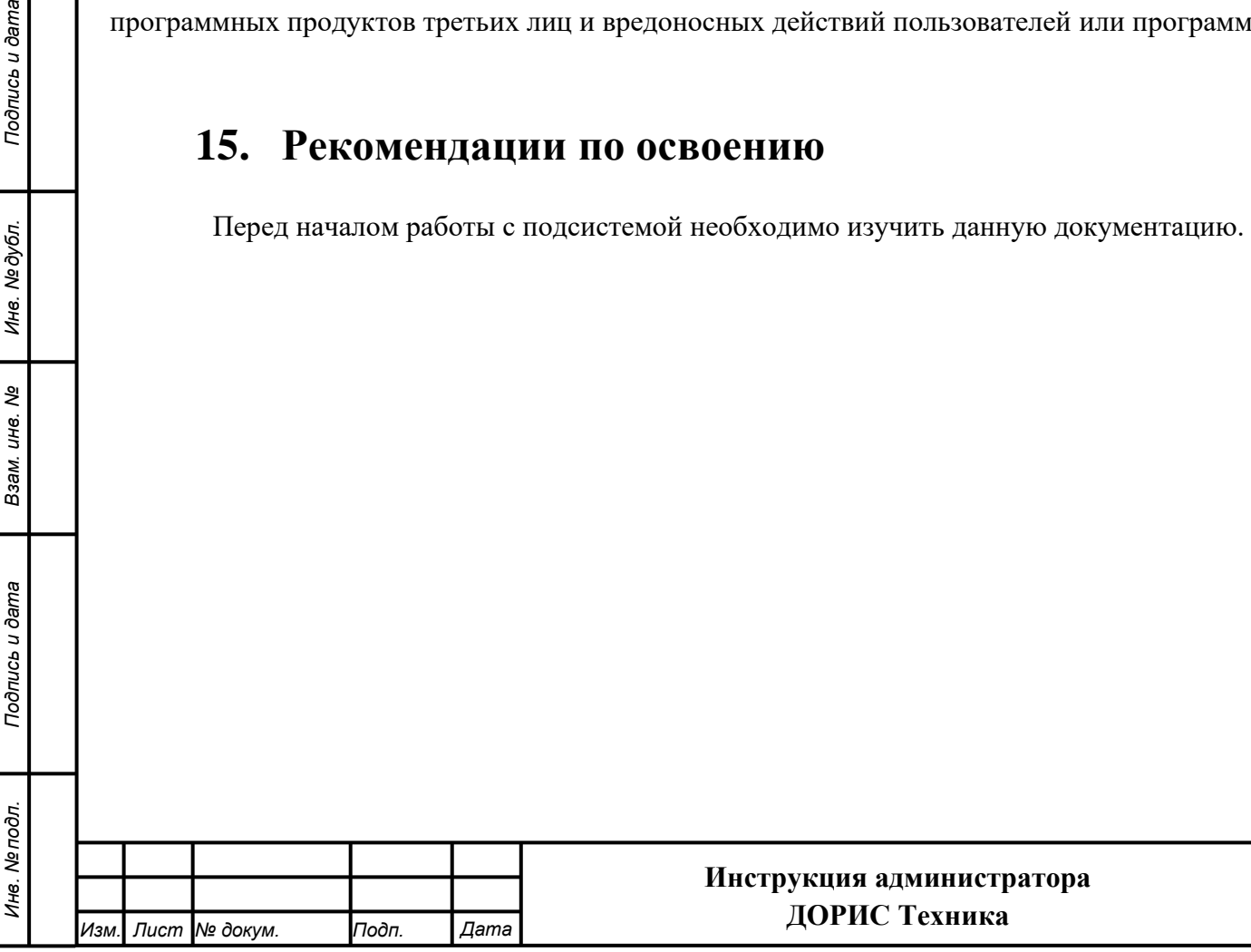

*Лист*

*21*

### **СОСТАВИЛИ**

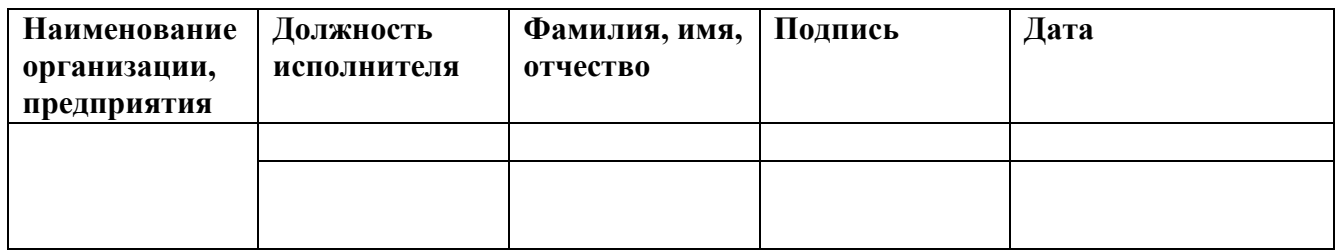

#### **СОГЛАСОВАНО**

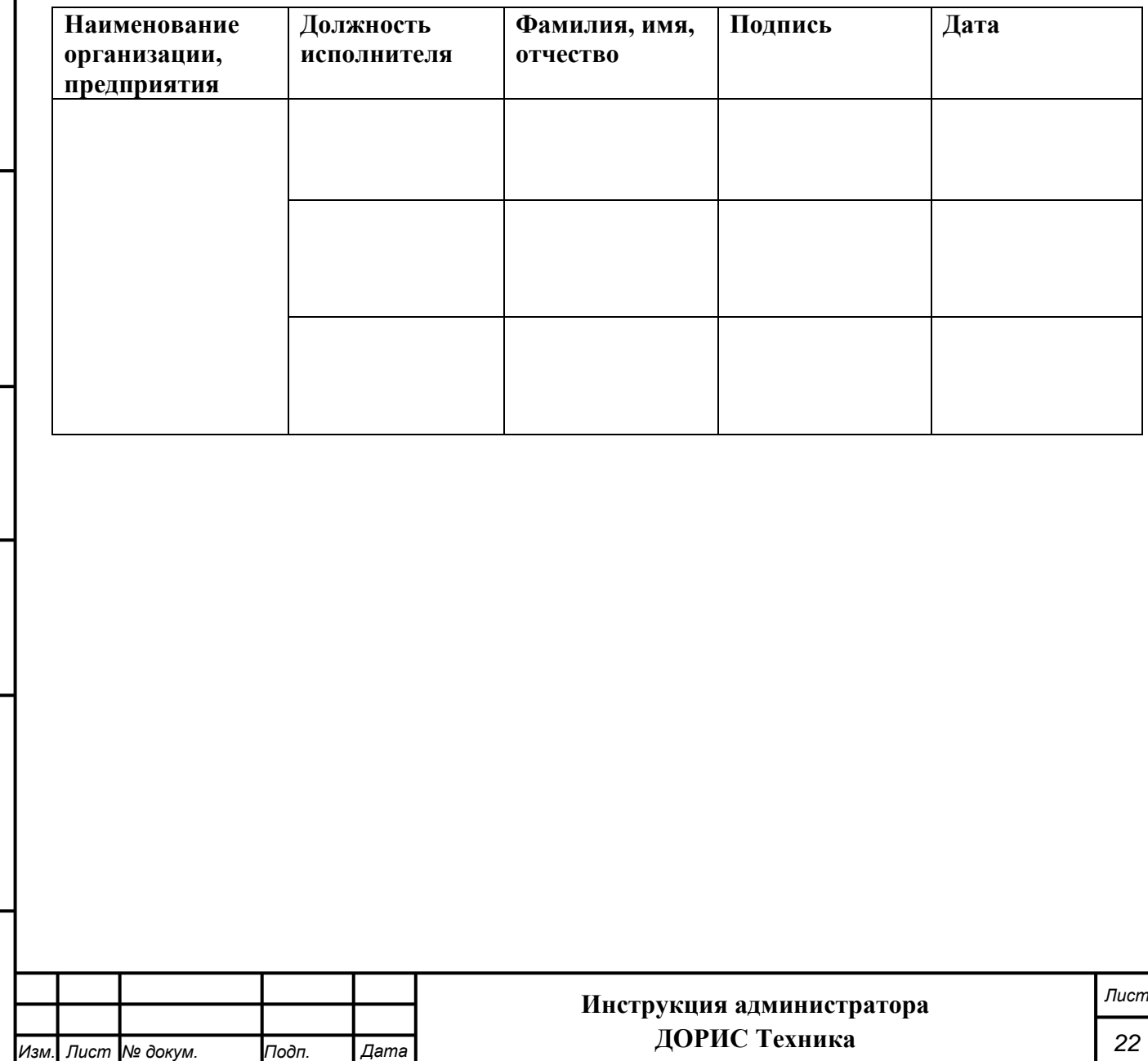

*Подпись и дата Взам. инв. № Инв. № дубл. Инв. № подл. Подпись и дата*

Взам. инв. Ме

Подпись и дата

Инв. Ме подл.

Подпись и дата

Инв. № дубл.

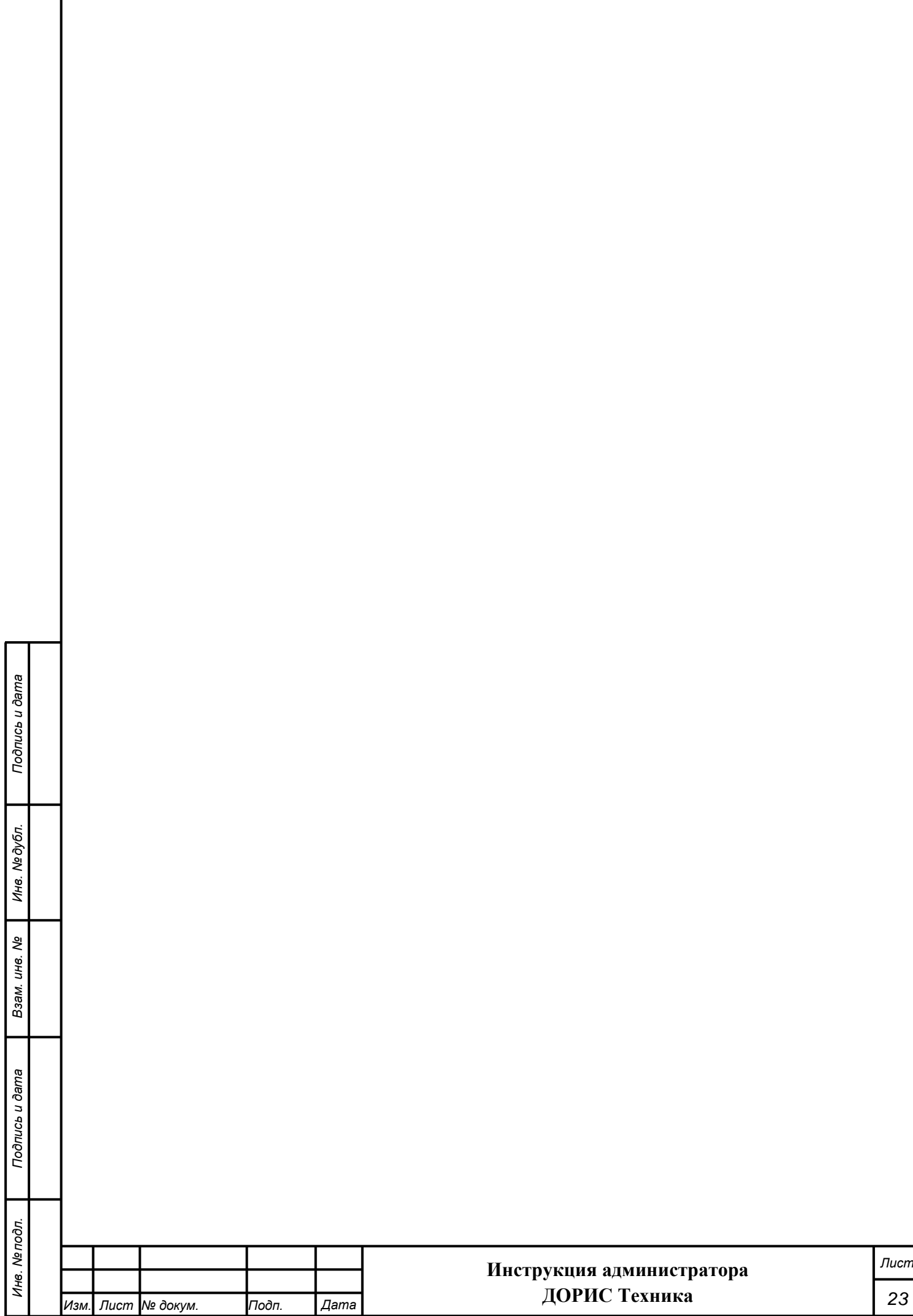

I

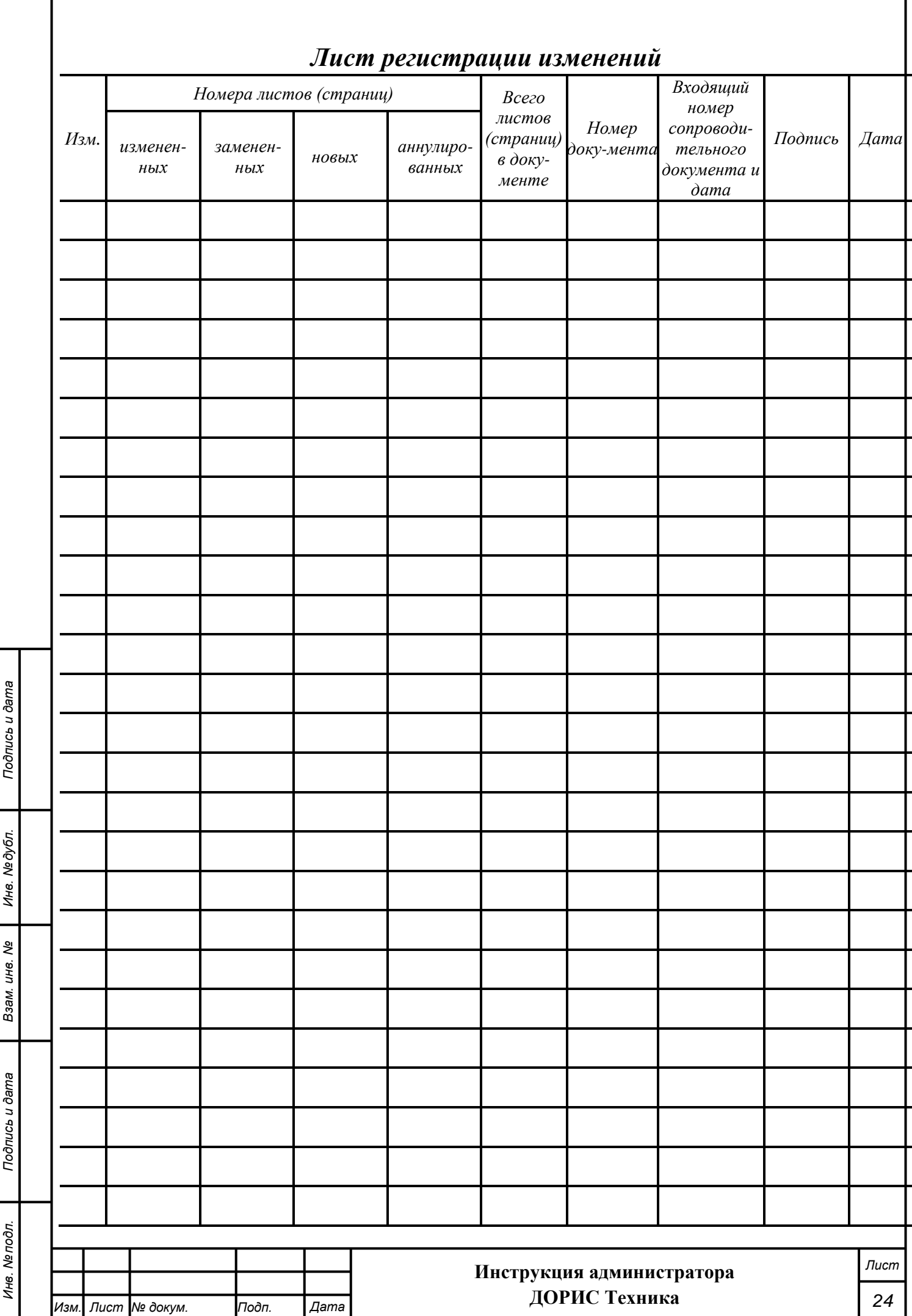